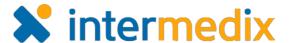

# WebEOC® Chat Release Notes

#### Version 2.1

This document describes changes made to the WebEOC Chat plugin. If you have questions about changes not covered in this document, more information is available on the WebEOC Client Hub or by contacting your Client Services Manager.

Note: Chat 2.1 requires WebEOC version 8.3 or later.

#### **Enhancements**

## New Position and Incident Setting

As part of Chat's administration settings, you can now enable or disable the display of positions and incidents within the add-on. For example, if you select the **Display the position and incident** check box for the add-on, users who have access to *Chat* can see the position and incident other *Chat* users are logged in to.

#### **Enhanced Chat Room Access**

Now, in addition to being able to access a chat room via the **Join chat** icon **>** in the *Chat Rooms* list, you can access the room by clicking its name in the list.

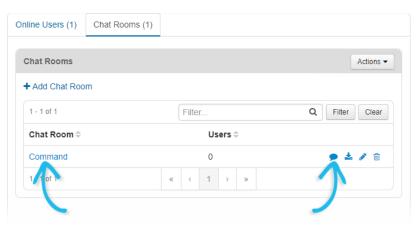

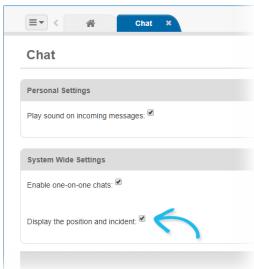

In addition, clicking a user's name in the **Online Users** tab automatically initiates a one-on-one chat session with that user.

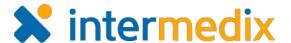

## Resolutions

## Fixed Chat Room Access Issue

The issue that occasionally removed administrators from chat rooms has been resolved. Administrators are no longer removed from chat rooms even when they do not have direct permission to access the room.